## **Overlay Maker 9 Overview**

The Josh Farler Foundation, a 501c3 charity, holds an annual poker tournament as a fund raising event. The final table is a hole card camera table with additional cameras overhead and surrounding the table for a total of 15.

The editing of the multiple video feeds is done in a televised poker show style. (think World Series of Poker) As such the player graphics (name, picture, action, % to win, and obviously the cards the player holds) were needed. While this could be done in PhotoShop there are a LOT of graphics. Example: in the 2020 poker tournament 268 graphics were used to create the final table video series.

This software allows for the generation of all of the onscreen graphics (player, community cards, ante, hand, table, blinds) in a very fast manor.

#### **Screens**

Holdem Game Screen

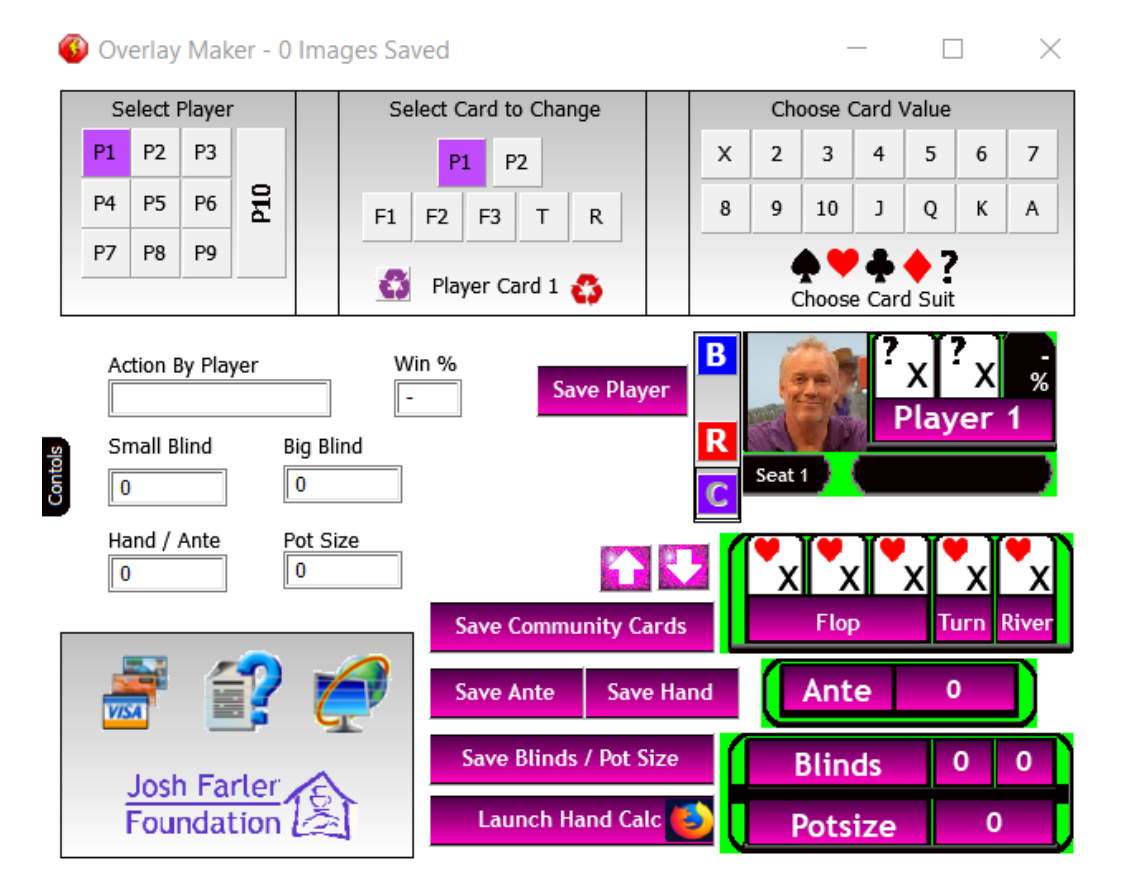

### Omaha Game Screen

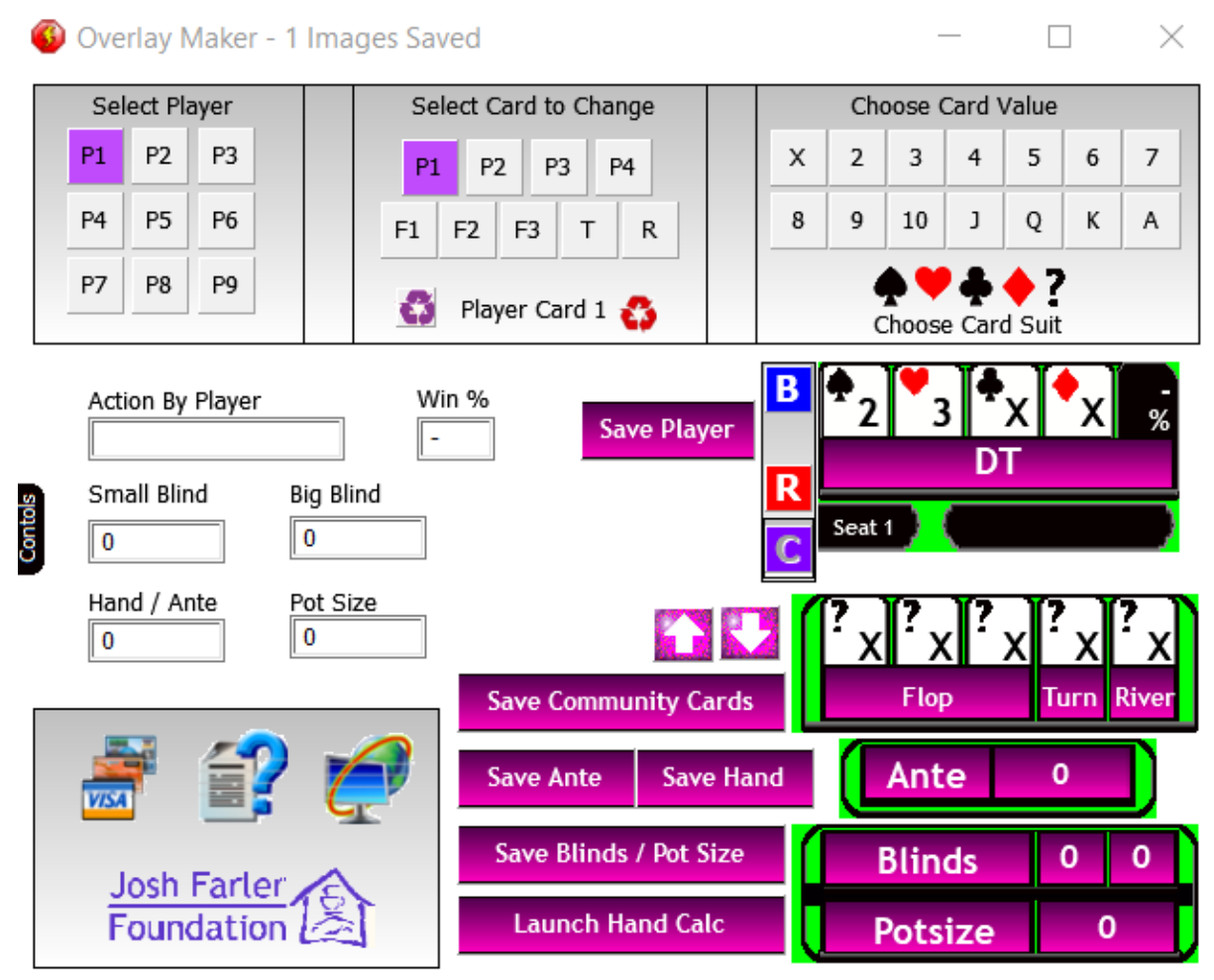

## Config Screen

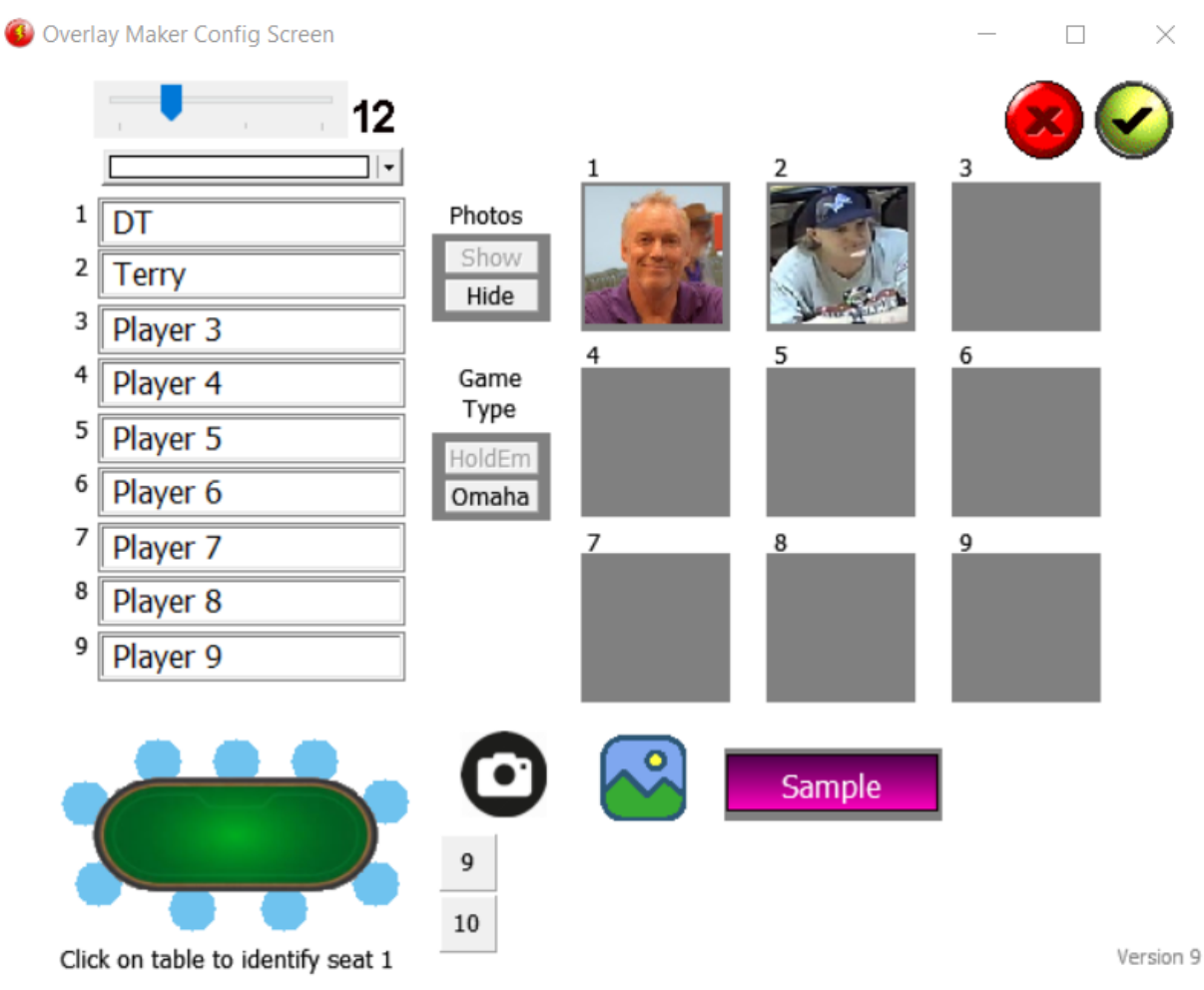

### Custom Graphic Screen(s)

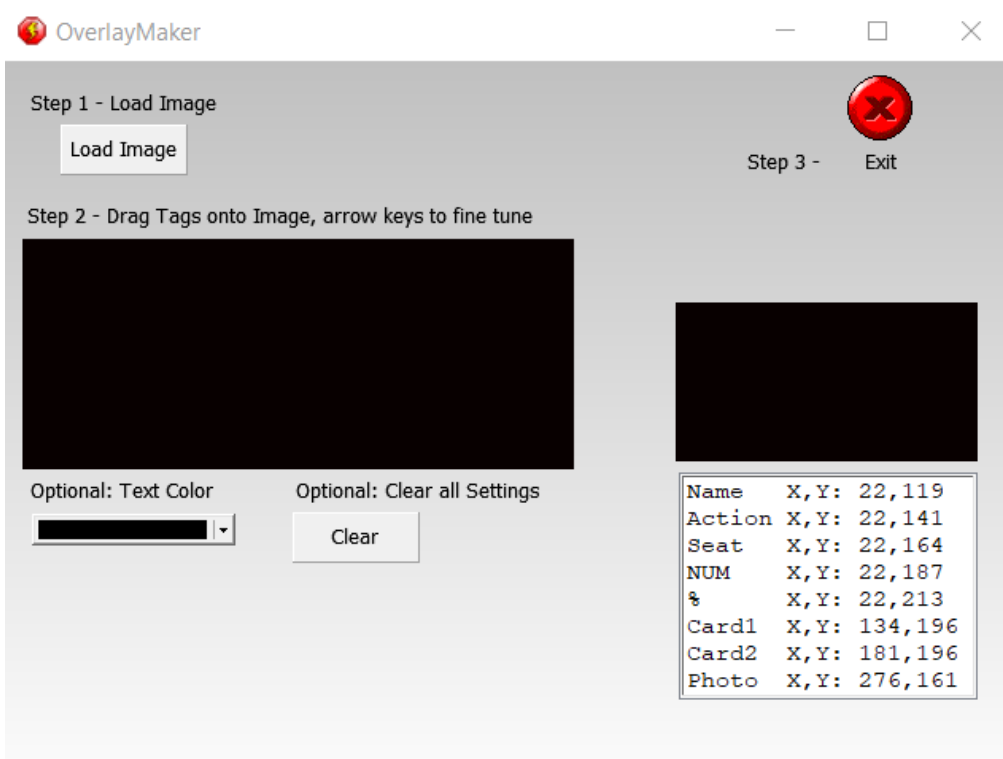

#### **Main Screen Details**

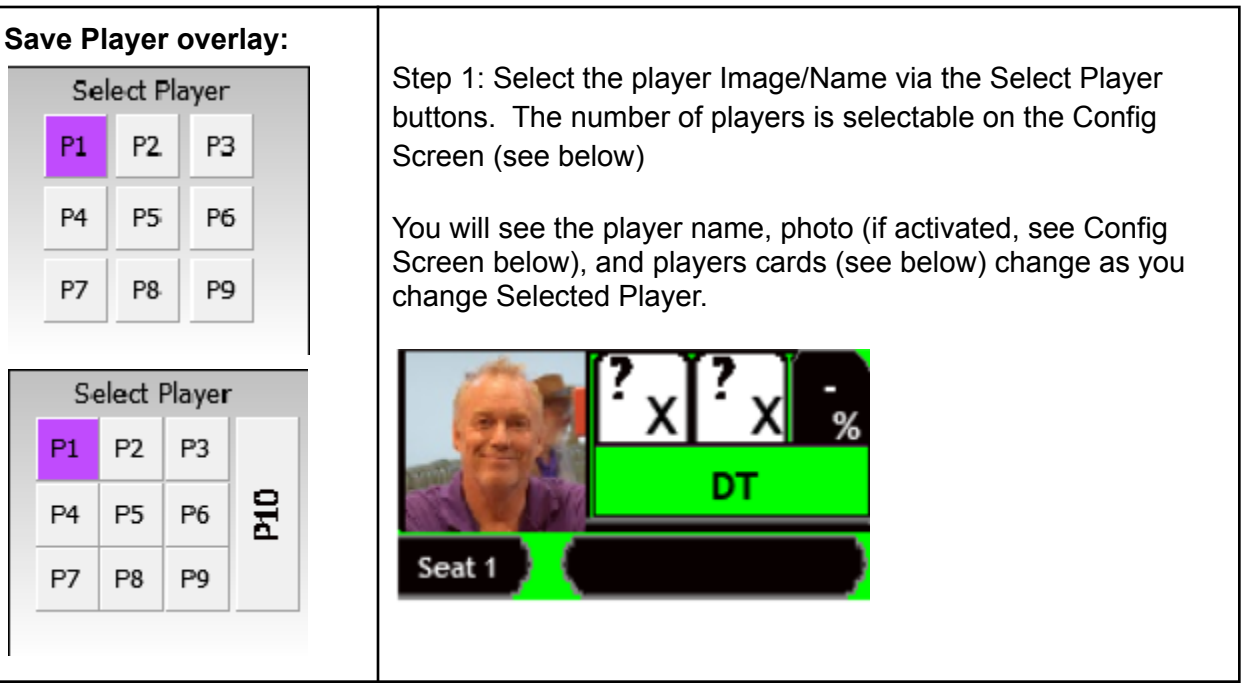

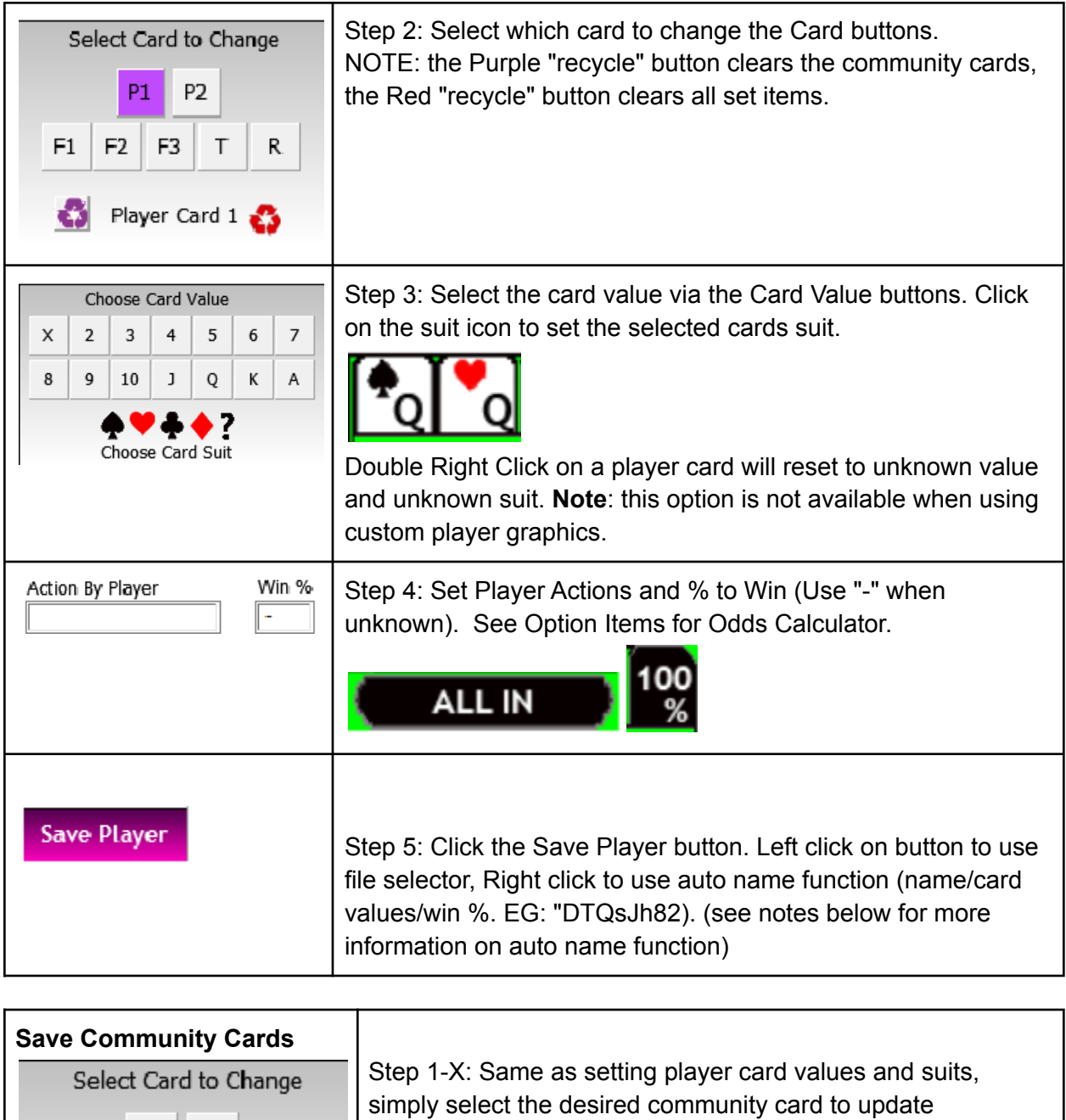

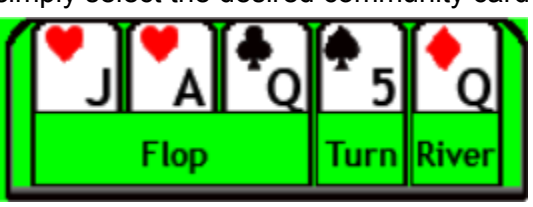

P1

F<sub>2</sub>

 $F1$ 

≎

P<sub>2</sub>

Flop Card  $1 - 3$ 

 $\top$ 

F<sub>3</sub>

 $\mathsf{R}$ 

Double Right Click on a community card will reset to unknown value and unknown suit.

Step Y: Click on the Save Community Cards button. NOTE: **Save Community Cards** right click to autosave the image, in the application root

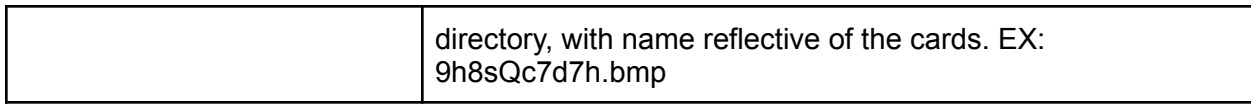

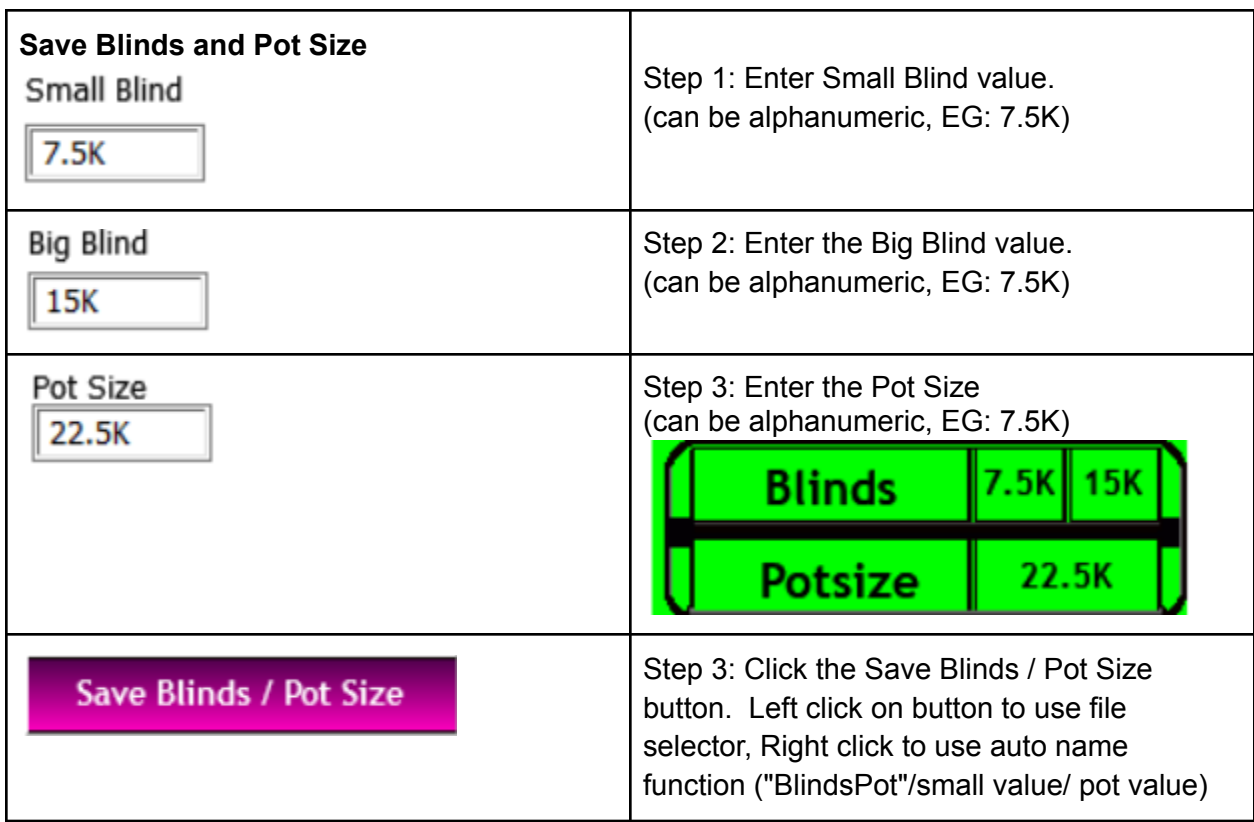

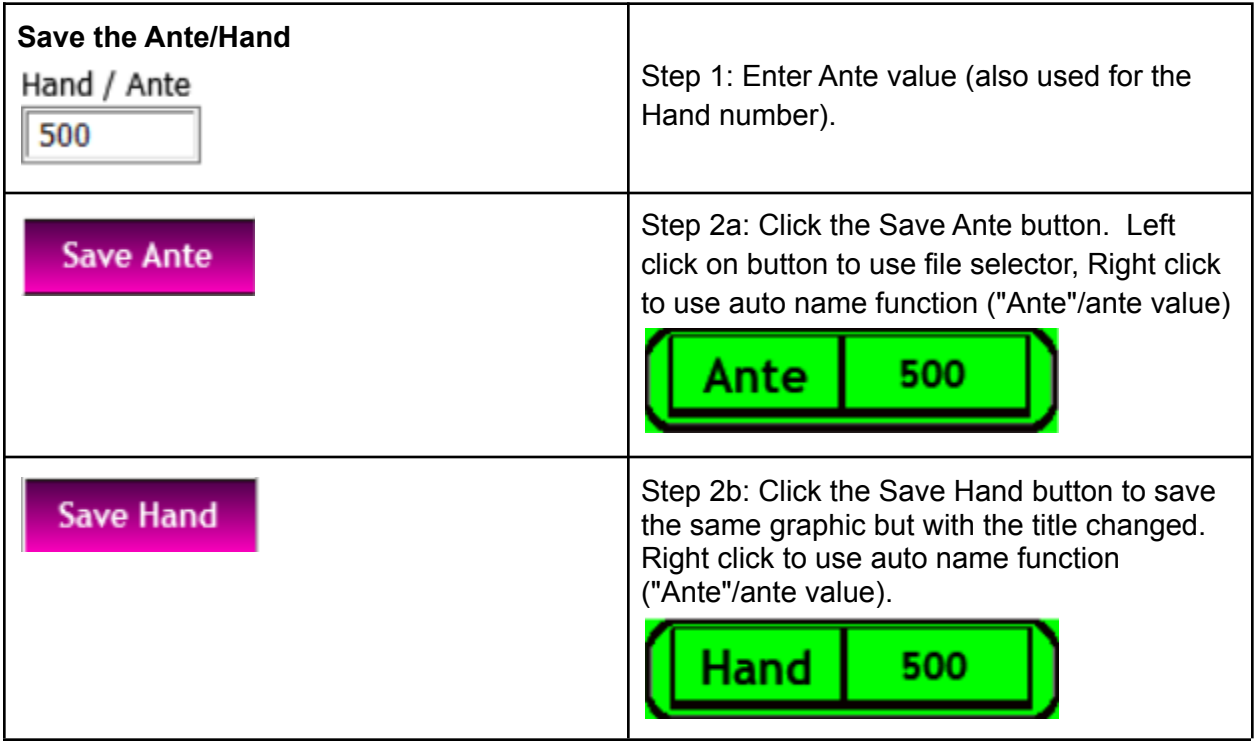

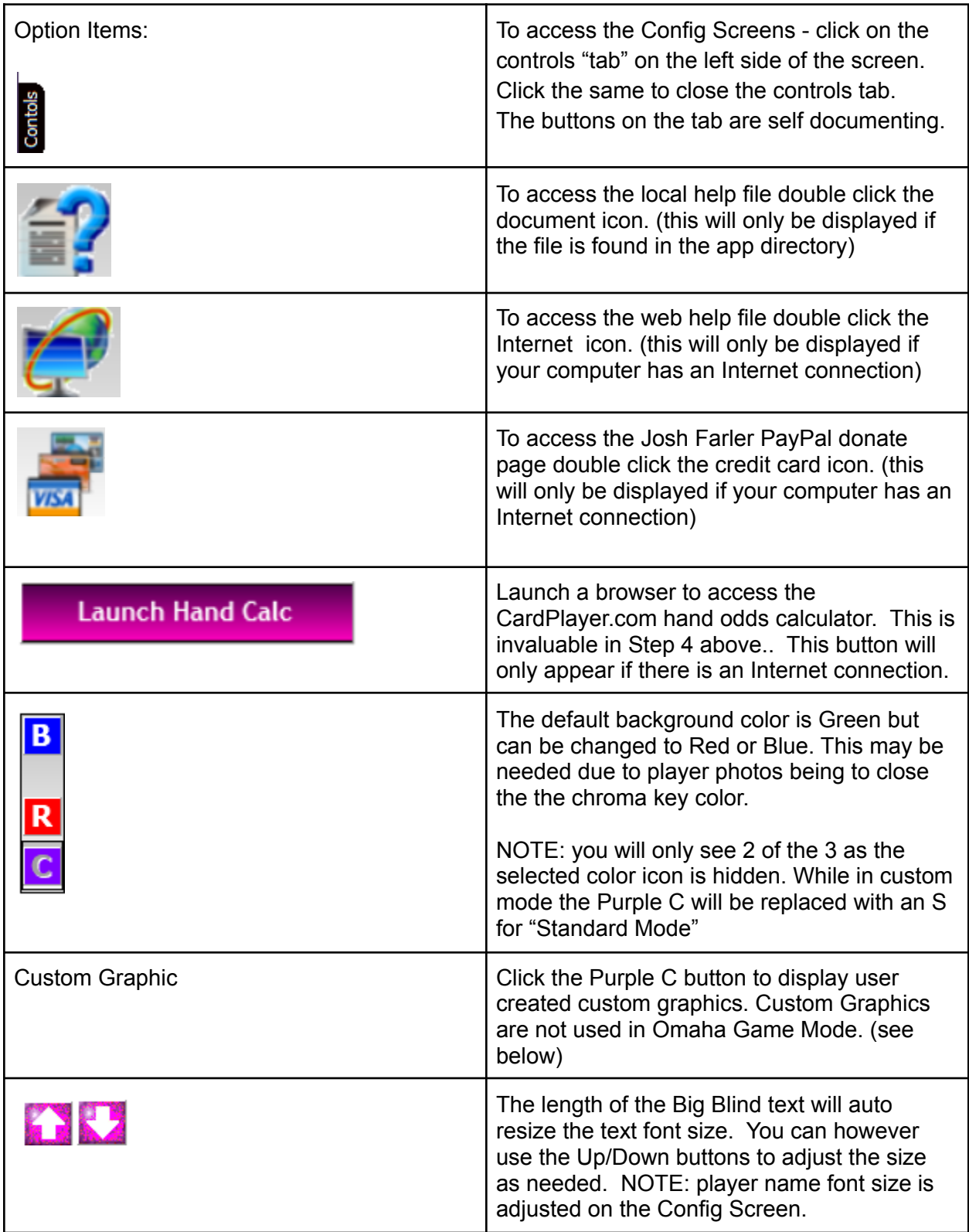

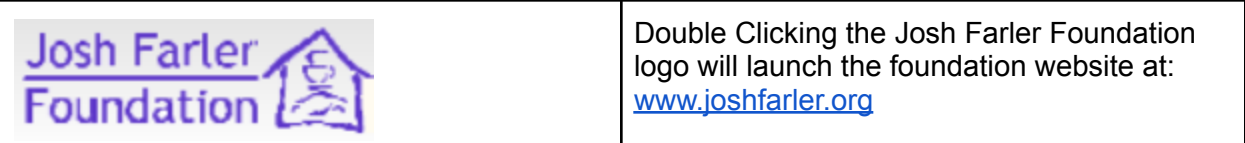

# **Player Name Screen - Details (main options)**

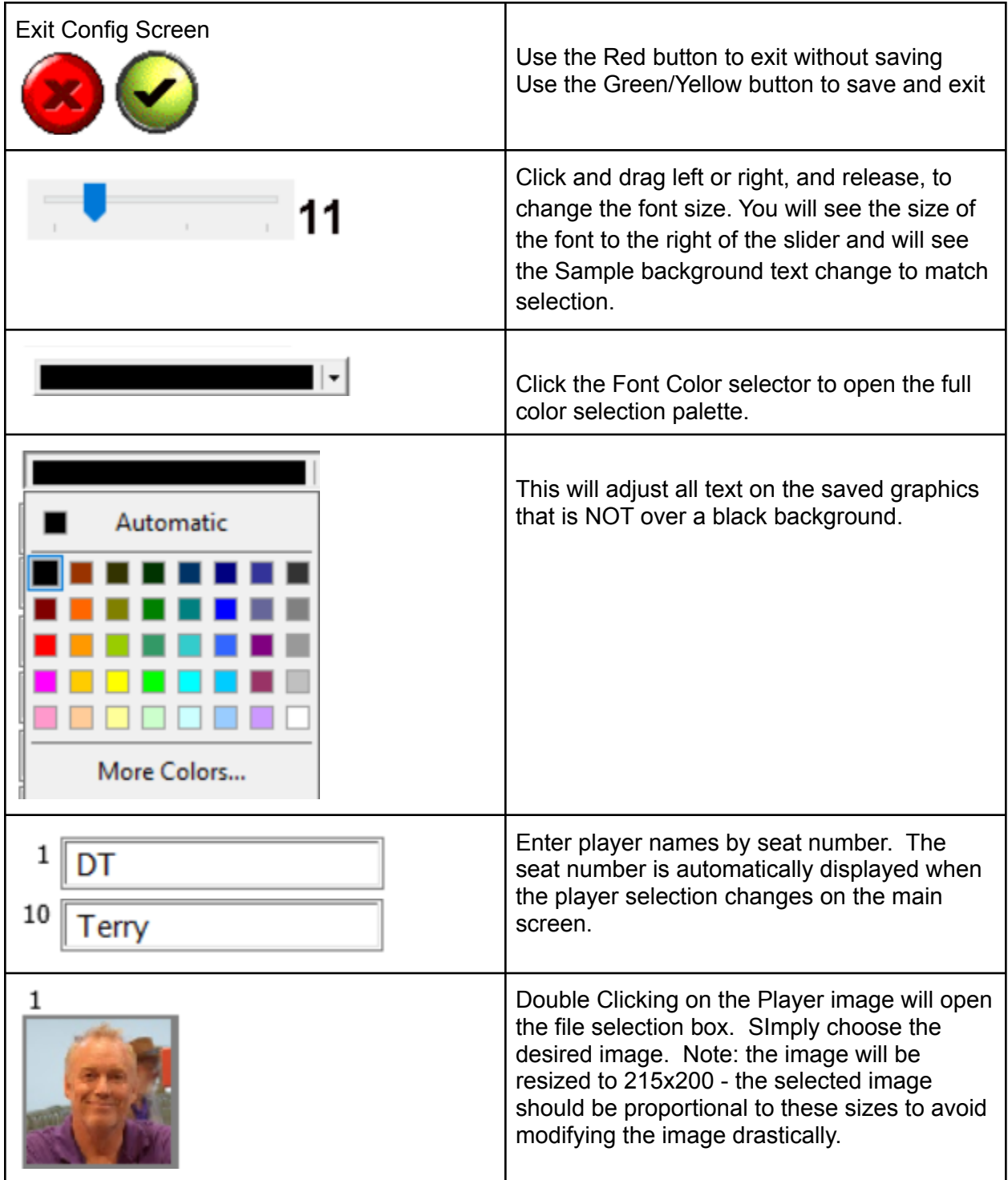

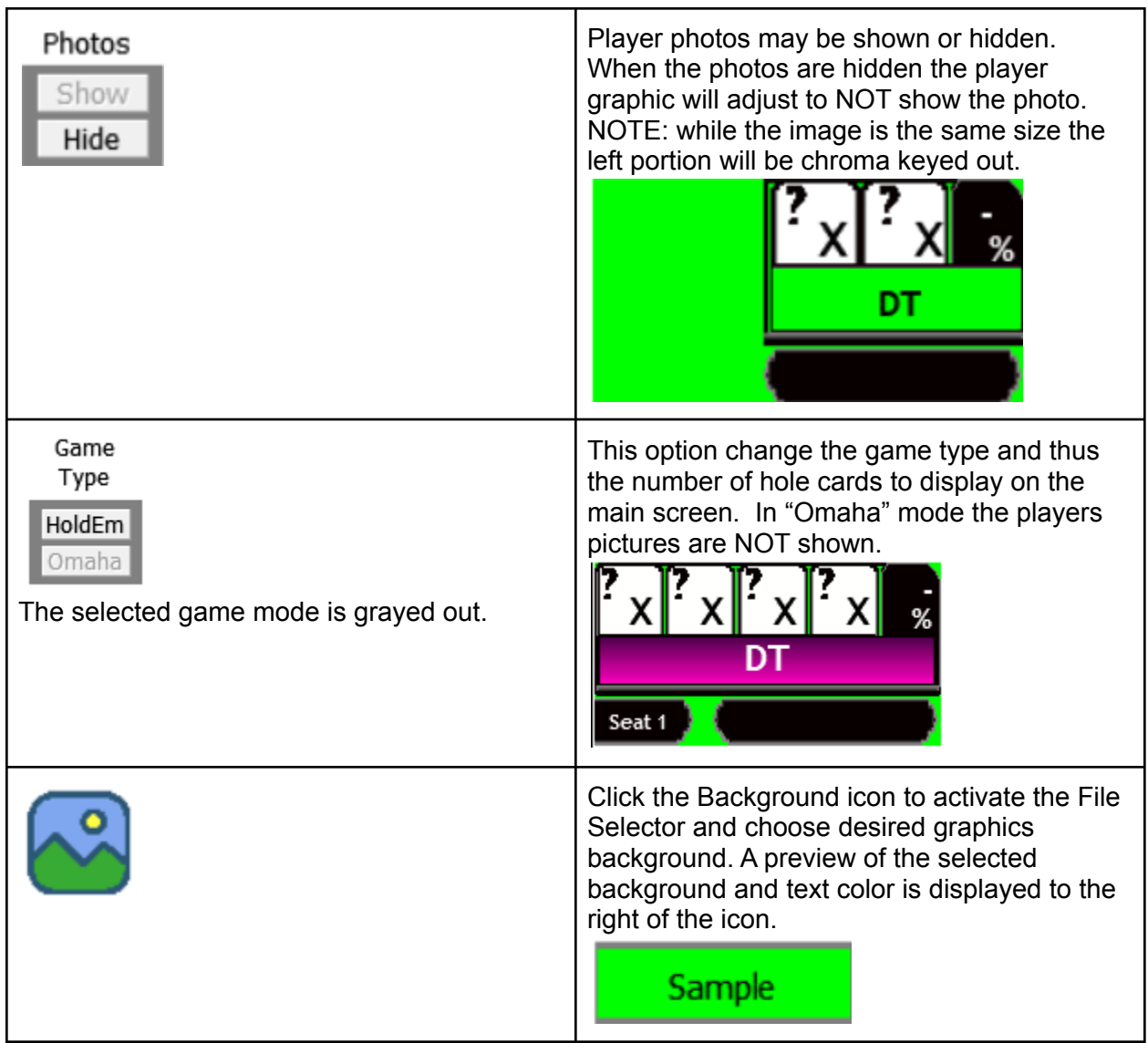

# **Player Name Screen - Details (table graphics options)**

.

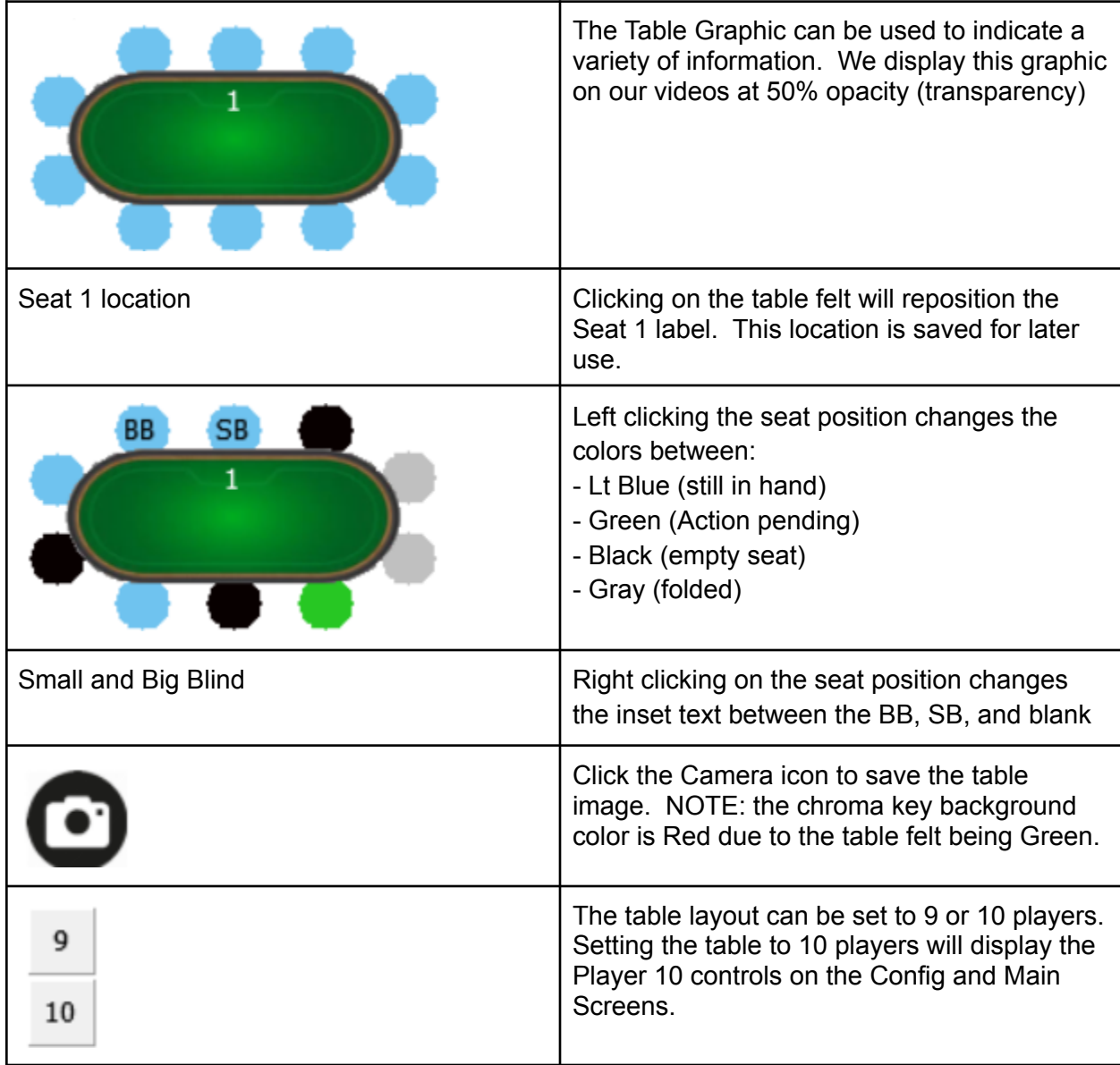

# **Player Graphics Screen - Details (only available in HoldEm mode)**

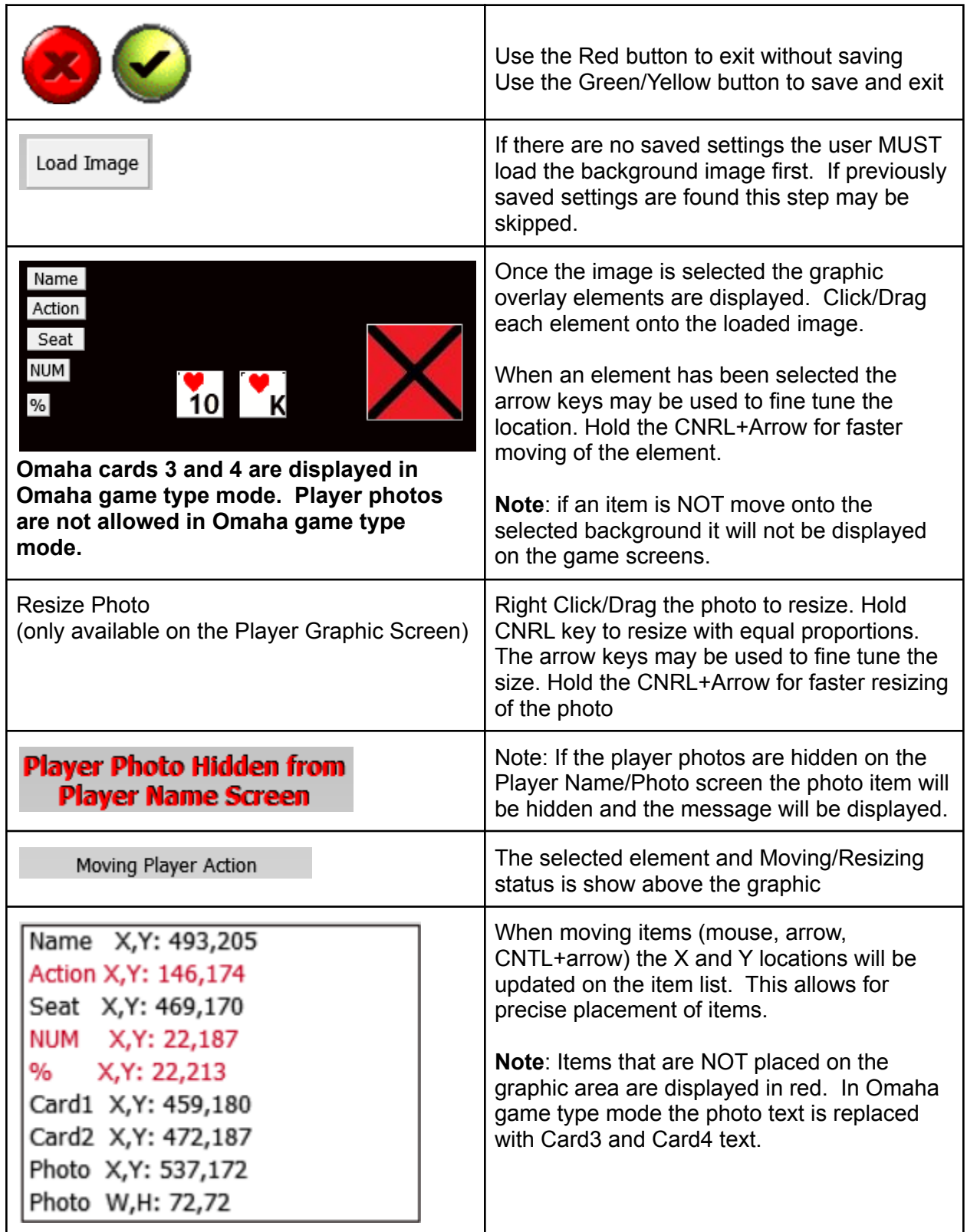

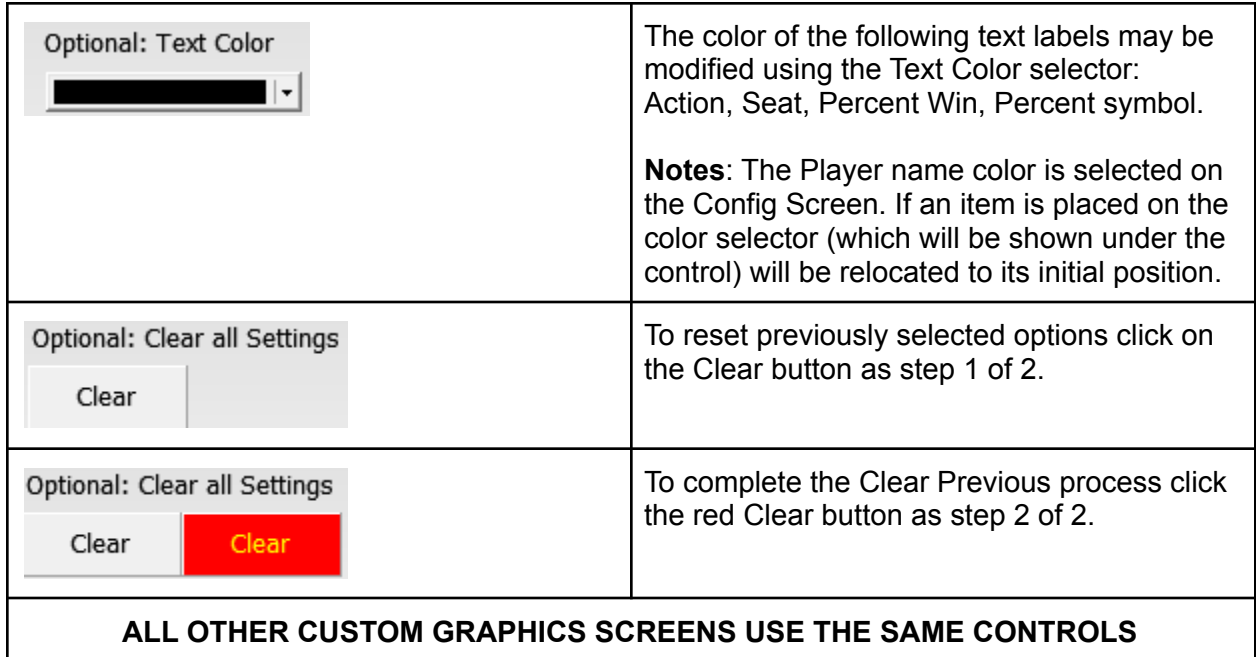

### **Additional Notes:**

- All auto named overlays are stored in the root directory of the application unless the file selector is used prior. Once used, the auto named overlays will use this directory.
- Background colors are ultimately used for ChromaKeying (Color Difference Key) in the video editor (we use Hitfilm [Express](https://fxhome.com/) which is free to download). This color CAN be removed manually and saved as a PNG file to make the background transparent but that sort of defeats the use of this tool. :)
- If anyone would like to have options added, or other changes made, I am sure arrangements can be made. A special thanks to Terry at Metro Detroit Poker Series for providing input which greatly improved this software starting at version 3.
- The number of saved images is displayed in the applications title bar.

(3) Overlay Maker - 899 Images Saved

### **● Change Log**

Versions 1 and 2 were writing solely for the use of the Josh Farler Foundation charity poker tournament. As such many of the features were "hard coded".

- Version 3
	- Allow resizing of blinds/potsize text.
	- Add option to clear community card selections.
	- Allow Red, Blue, Green background colors.
	- Add option to show/hide player photo.
- Version 4 (never published)
	- Changed player, card selection, card suit and value selection method from arrows to buttons.
- Version 5
	- Add player 10 and table graphics switch from 9 to 10 players.
	- Added Player 1 icon to table graphics
	- Moved local help to PDF
	- Added online help (always most current)
	- Added donate link to JFF charity PayPal page
- o Version 6
	- Add Player Graphic custom graphic option. (test step)
	- Add options to reset card values/suits (double right click to clear)
- Version 7
	- Move Custom Controls to pull out tab
	- Show item locations in red, in custom screens, if NOT over graphic,
	- Add full graphics customization.
		- Background
		- Text location, exclusion
		- Text coloring
- Photo resizing
- Version 8
	- Add Omaha game type
- Version 9
	- Update custom graphics to Omaha game type

### **● Version update thoughts:**

○ User suggestions.

DT Holder [dt.holder@joshfarler.org](mailto:dt.holder@joshfarler.org) **Josh Farler Foundation** [www.joshfarler.org](http://www.joshfarler.org)